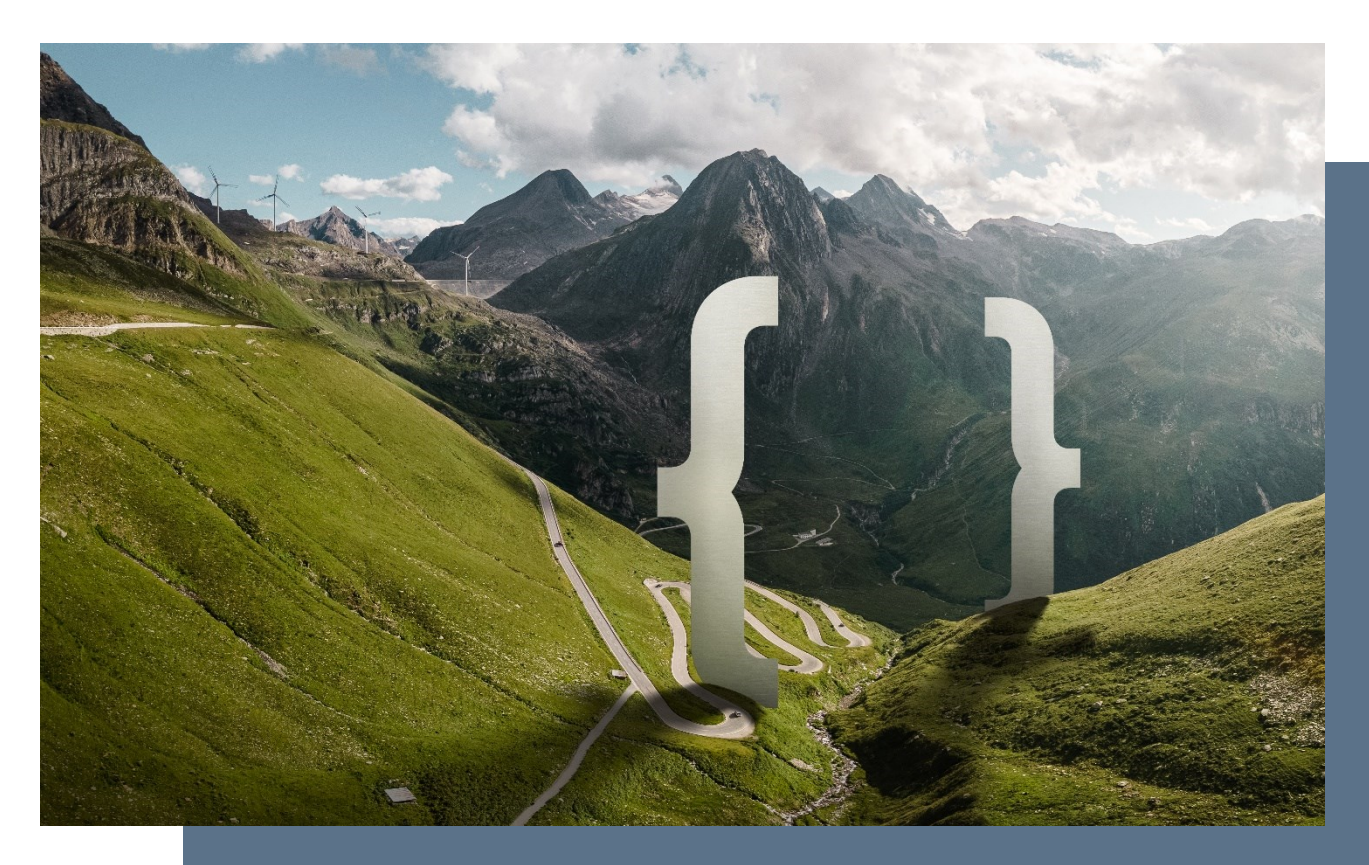

Bericht

### **Proof of Concept Justiz (POC Justiz)**

**Zuhanden der Kantone: Appenzell Innerhoden, Basel-Stadt, Solothurn und St. Gallen**

**GLAUX GROUP AG** Steigerhubelstrasse 3 3008 Bern

info@glauxgroup.ch +41 31 388 10 10 glauxgroup.ch

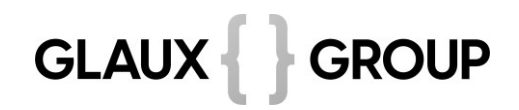

#### Inhaltsverzeichnis

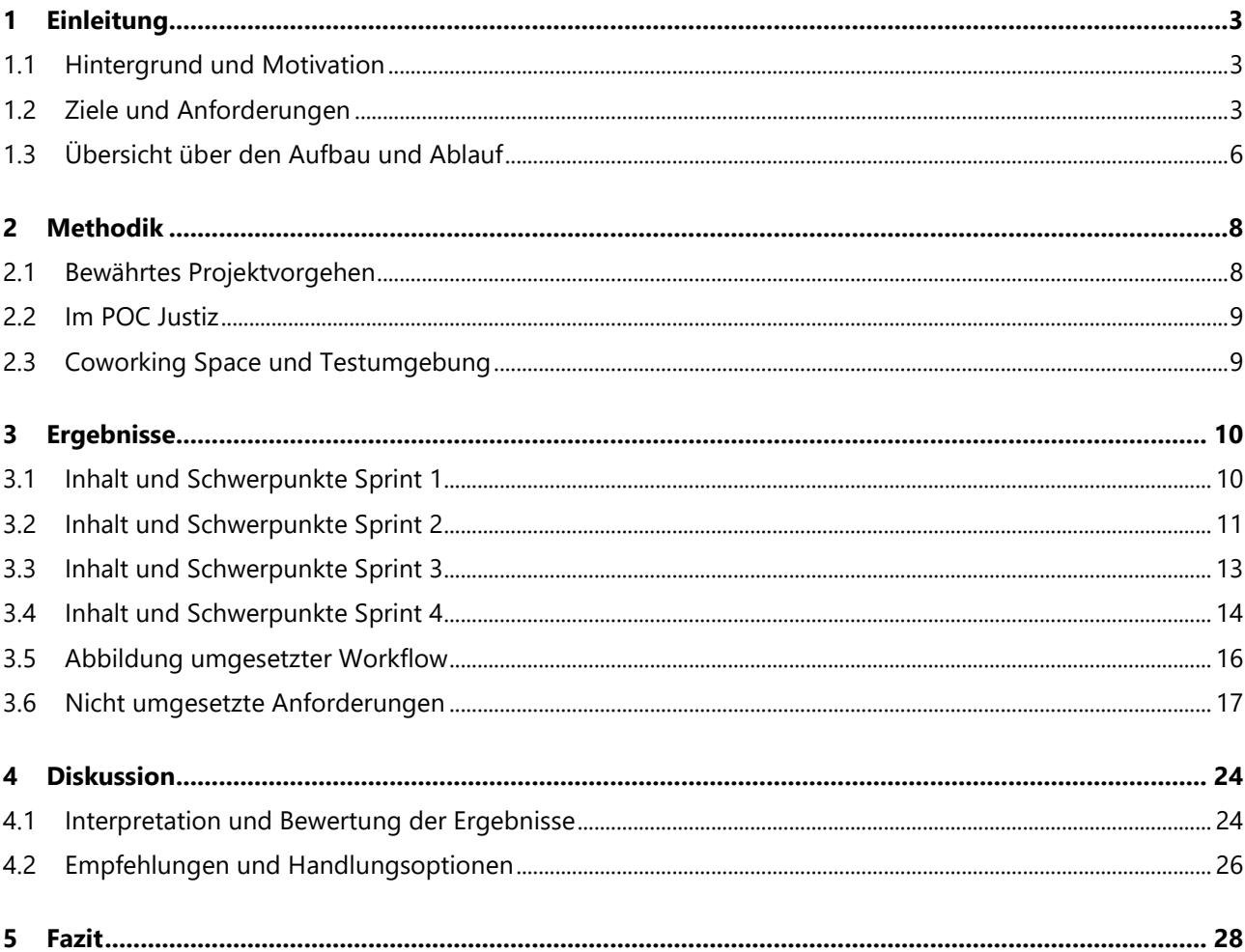

### <span id="page-2-0"></span>**1 Einleitung**

#### <span id="page-2-1"></span>**1.1 Hintergrund und Motivation**

Im April 2023 stellte die GLAUX GROUP in Luzern Vertretern der Kantone ihr Verständnis der digitalen Justiz vor: Der Rechtsverkehr zwischen den verschiedenen Verfahrensbeteiligten erfolgt zukünftig digital. Um digital kommunizieren zu können, müssen die Justizbehörden ihre Akten digital führen und die heutigen Papierakten durch elektronische Dossiers ersetzen. Es braucht effiziente Arbeitsinstrumente für den elektronischen Rechtsverkehr und die elektronische Akteneinsicht. Das digitale Arbeiten wird grössere Veränderungen im Arbeitsalltag von Tausenden von Mitarbeitenden im Justizbereich, von Anwältinnen und Anwälten sowie von deren Kanzleipersonal mit sich bringen.

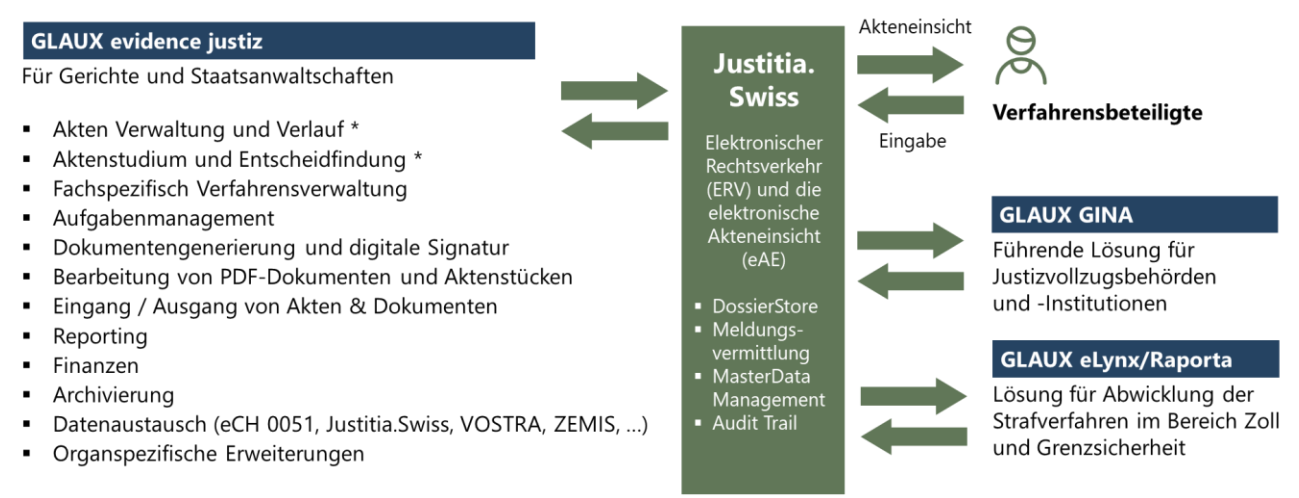

\* Optional in evidence enthalten, analog der vorgesehenen Bundes eJustizakte-Applikation (JAA)

Der Bereich Justiz ist für die GLAUX GROUP von strategischer Bedeutung. Mit Gina bietet sie bereits die führende Lösung für Justizvollzugsbehörden und -institutionen an. Zudem entwickelt sie für die Eidgenössische Zollverwaltung die Lösung für die Abwicklung von Strafverfahren im Bereich Zoll und Grenzsicherheit. Die Lösung für Gerichte und Staatsanwaltschaften kann auf der Basis des Case Managers der GLAUX GROUP entwickelt werden. Erste Abklärungen mit dem Kanton Basel-Stadt verliefen vielversprechend.

#### <span id="page-2-2"></span>**1.2 Ziele und Anforderungen**

#### **1.2.1 Ziele**

Im Nachgang zur Präsentation in Luzern entschieden die Kantone Appenzell Innerrhoden, Basel-Stadt, Solothurn und St. Gallen, zusammen mit der GLAUX GROUP einen Proof of Concept (POC Justiz) durchzuführen.

Am 4. Juli 2023 wurde hierfür eine Kickoff-Sitzung durchgeführt. Für die Durchführung des POC Justiz wurden folgende Ziele festgelegt:

- 1. Aufzeigen der alternativen Lösung zu heutigen Anbietern. Testen/ausprobieren der Applikation und der spezifischen Funktionen:
	- evidence Case Manager
	- evidence Erweiterung Justiz
	- evidence Webclient
	- Funktionsfähiger Prototyp.
- 2. Zusammenarbeit mit GLAUX GROUP im agilen Umfeld:
	- Identifikation der wichtigsten Anforderungen und Erwartungen.
	- Gemeinsame Definition der Kriterien für die Akzeptanz und Bewertung der Lieferobjekte.
	- Regelmässige und transparente Kommunikation über den Fortschritt, die Herausforderungen und die Risiken des POC.
	- Gemeinsame Reflektion über die Erfahrungen und Lektionen aus der Zusammenarbeit.
- 3. Im Hinblick auf die Präsentation des POC-Ergebnisses sowie für die Publikation im Rahmen künftiger Ausschreibungen erstellt GLAUX GROUP zusammen mit den teilnehmenden Kantonen einen Bericht mit folgenden Inhalten:
	- Teilnehmende Kantone
	- Beschreibung des Ablaufs des POC
	- Aufzeigen einer alternativen Lösung (siehe Ziel 1)
	- Zusammenarbeit im agilen Umfeld (siehe Ziel 2).

#### **1.2.2 Anforderungen**

Beim Aufbau des Prototyps orientierten sich die Teilnehmerkantone und die GLAUX GROUP am digitalisierten Scheidungsverfahren des Kantons Basel-Stadt und berücksichtigten die Anforderungen an die eJustizakte-Applikation (JAA) des Projekts Justitia 4.0<sup>1</sup>.

<sup>1</sup> Siehe [https://www.justitia40.ch/de/projekte/ejustizakte-applikation.](https://www.justitia40.ch/de/projekte/ejustizakte-applikation)

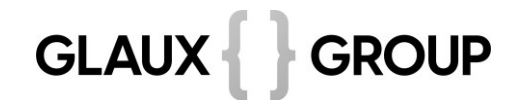

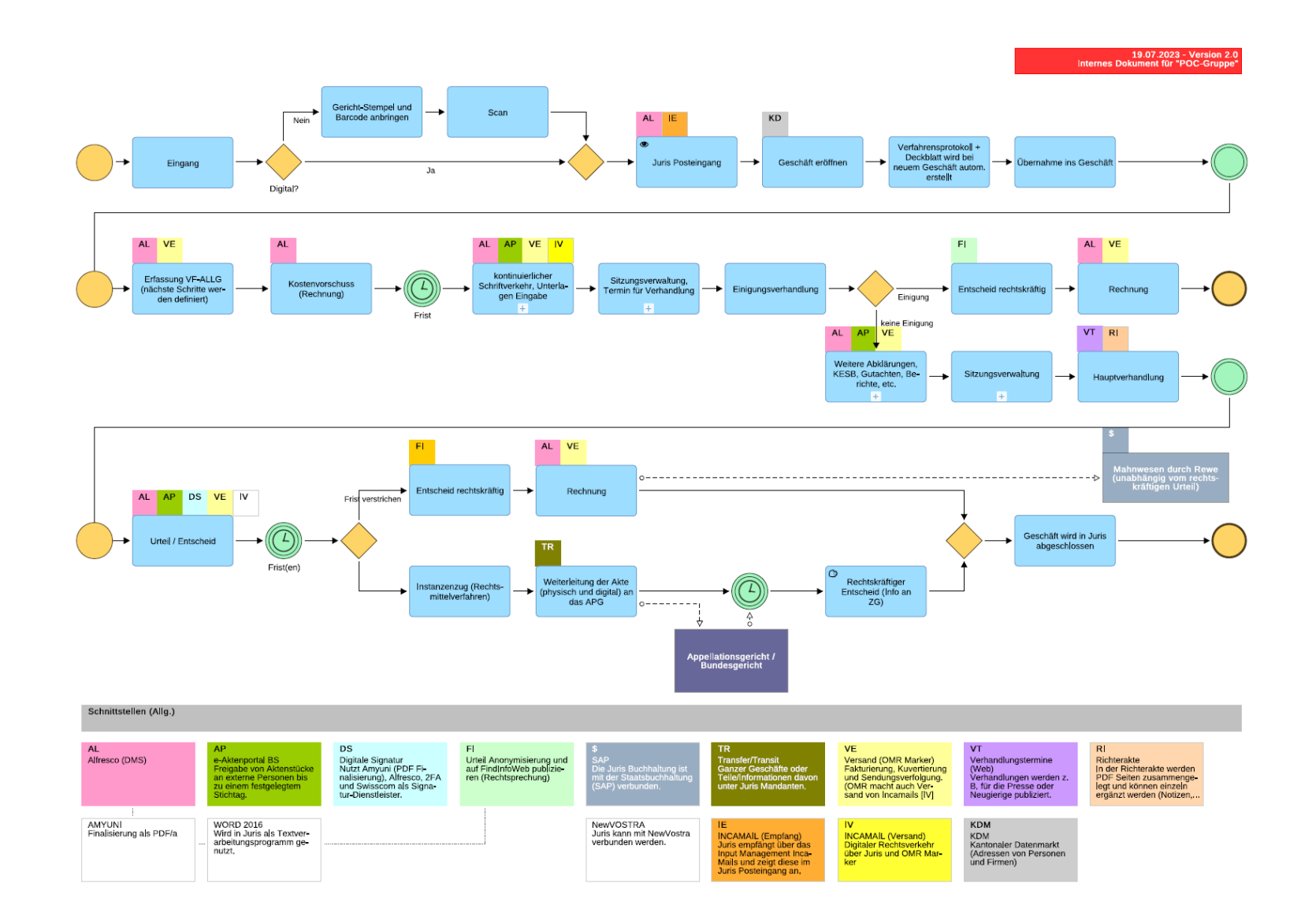

### **Funktionalitäten elektronischer Arbeitsplatz (Fachapplikation + JAA)**

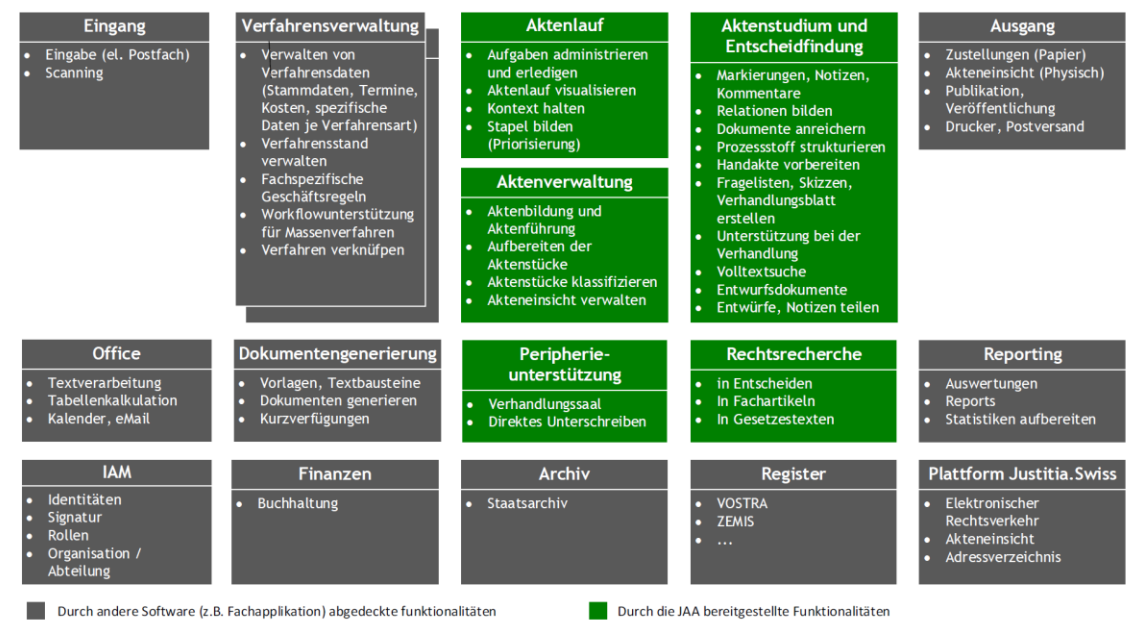

#### <span id="page-5-0"></span>**1.3 Übersicht über den Aufbau und Ablauf**

#### **1.3.1 Projektorganisation**

Die Projektorganisation des POC Justiz war wie folgt zusammengesetzt:

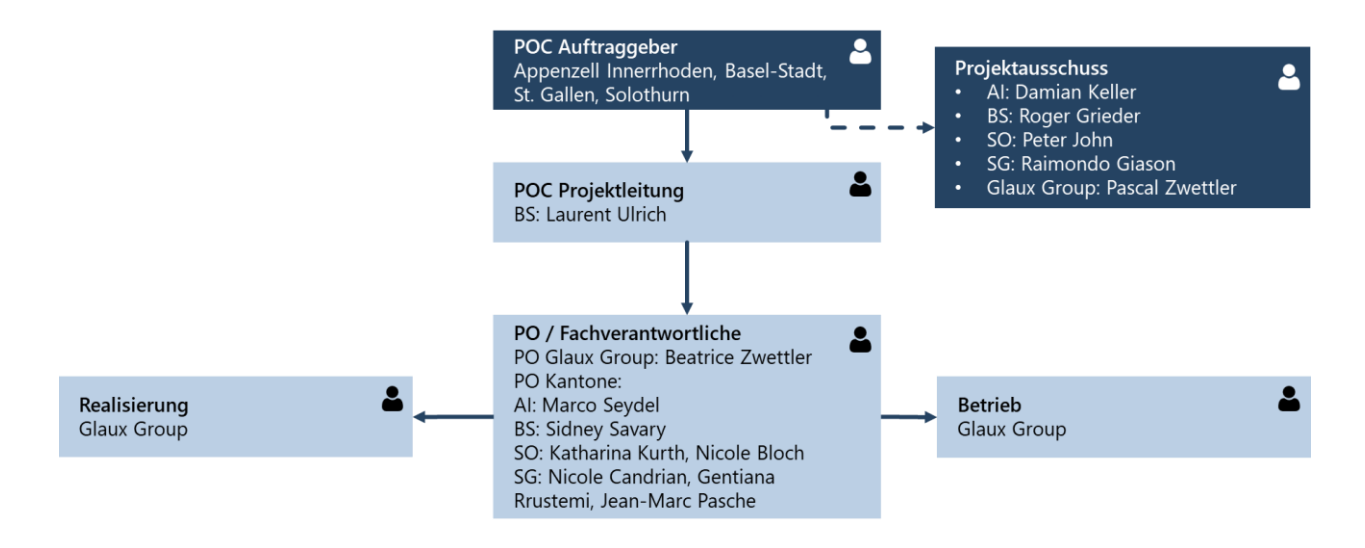

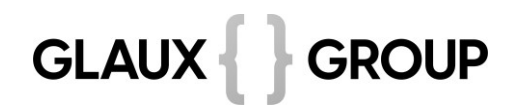

#### **1.3.2 Ablauf**

Die Grobplanung des POC Justiz sah vor, diesen bis Ende des Jahres 2023 mit der Präsentation der Ergebnisse abzuschliessen:

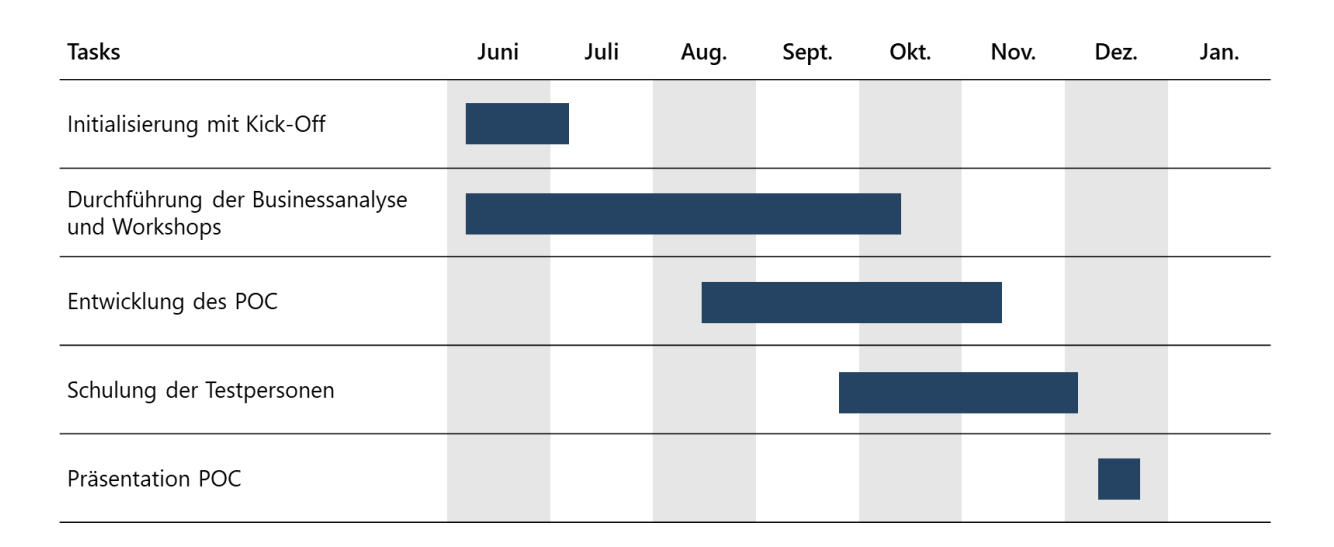

Für die Durchführung der Businessanalyse wurden insgesamt 12 Workshops mit den Fachpersonen der Teilnehmerkantone durchgeführt.

Der Projektausschuss überwachte den Fortschritt der Durchführung des POC Justiz. Er tagte zweimal.

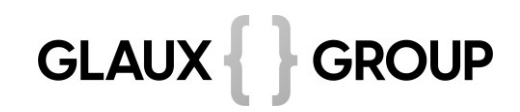

### <span id="page-7-0"></span>**2 Methodik**

#### <span id="page-7-1"></span>**2.1 Bewährtes Projektvorgehen**

Die GLAUX GROUP hat viel Erfahrung sowohl in klassischen Wasserfall-Projekten nach HERMES wie auch in der agilen Softwareentwicklung. Erfahrungsgemäss führt eine agile Vorgehensweise wie sie neu auch in HER-MES 2022 abgebildet ist zu besseren auf die Kundenbedürfnisse abgestimmten Softwarelösungen.

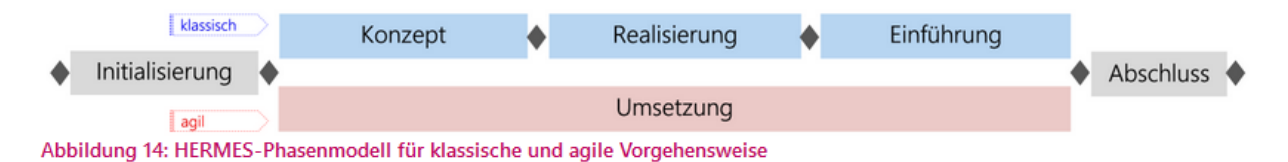

Um Vorhaben einer gewissen Grössenordnung qualitativ, finanziell und terminlich optimal realisieren zu können, ist ein auf solche Projekte adaptiertes, erprobtes Vorgehensmodell unabdingbar. Die ganzheitliche Betrachtungsweise steht dabei im Vordergrund.

In zyklischen Anforderungsworkshops wird das Verständnis der Anforderungen mit dem Verständnis der Fachverantwortung und den Fachvertretern abgeglichen. Sobald ein gesichert einheitliches Verständnis der Anforderungen hergestellt wurde, wird eine User Story für diese Anforderung als Basis für die Realisierung durch die Entwickler erstellt. In 3-wöchigen Umsetzungseinheiten, sogenannten Sprints wird der dafür vorgesehene Arbeitsvorrat umgesetzt. Das Verfahren zur Freigabe bzw. Priorisierung der User Story und zur Planung der einzelnen Sprints wird anfangs Umsetzungsphase gemeinsam zwischen Auftraggeber und Lieferant definiert.

Im Anschluss an diese 3 Wochen wird die neu umgesetzte Funktionalität in Form eines Sprint Reviews präsentiert und es steht dem Auftraggeber anschliessend für eigene Tests zur Verfügung. Eventuelle Missverständnisse können so frühzeitig erkannt und ohne grossen Zeitverzug oder Kosten korrigiert werden. Es wird zu Projektbeginn zusammen mit der Auftraggeberin ein Verfahren vereinbart, wie die Bestätigung der User Stories vor sich gehen kann.

Zu Ende jedes Sprints wird eine kurze Schulung (1-2 Stunden) über die neu geschaffene Funktionalität geben. Somit baut sich über die Dauer des laufenden Projekts ein immer grösserer Wissensstand auf und gleichzeitig gibt es bereits während der Umsetzung Rückmeldung und Einschätzungen zu Features und Funktionalität. Diese Einschätzungen von Praktikern sind unheimlich wertvoll und sollte unbedingt in die Umsetzung der nächsten Arbeiten mit einfliessen, um zum Schluss eine Software zu erhalten, mit der es Spass macht zu arbeiten und die die Anwender maximal in ihrem täglichen Arbeiten unterstützt.

Zu Ende des Projekts, also während der Einführungsphase, werden entsprechende Gesamtschulungen über die komplette umgesetzt Funktionalitäten für die jeweiligen Anspruchsgruppen (normale Anwender, Power User, Administratoren) angeboten.

Diese Vorgehensweise bedingt einen gewissen Mehraufwand bei den Ressourcen des Auftraggebers, der sich aber bis jetzt immer um ein Mehrfaches ausbezahlt hat.

#### <span id="page-8-0"></span>**2.2 Im POC Justiz**

Im POC Justiz wurde das bewährte Projektvorgehen aufgrund des beschränkten zeitlichen, inhaltlichen und finanziellen Rahmen deutlich entschlackt. Zentrale Element wie das iterativ-inkrementelle Vorgehen nach Scrum und Workshops mit Fachvertretern haben wir jedoch beibehalten. Zudem haben wir in den Workshops und Sprint Reviews immer wieder kurze Einschübe platziert, wie das Vorgehen bzw. die Zusammenarbeit bei einem grösseren Projekt ausgestaltet wäre.

Konkret wurden 4 Sprints à je drei Wochen durchgeführt. Nach jedem Sprint hat ein Sprint Review stattgefunden, indem die umgesetzten Stories vorgestellt wurden, ergänzt mit projektspezifischen Schulungen im evidence Case-Manager.

Im Anschluss an den Sprint Review wurde im gleichen Workshop das Sprint Planning des nächsten Sprints kurz und eher informativ durchgeführt. Die Stories wurden aufgrund des immer sehr kurzfristigen Zeitfensters zwischen Workshop und Umsetzung nicht vorgängig geschätzt.

Die Idee und die Vorteile eines iterativen Vorgehens konnten jedoch gut aufgezeigt werden, wurde der ausgewählte Workflow des Scheidungsverfahrens aufgrund der Inputs aus den Reviews und Tests doch mehrmals angepasst und verfeinert (finale Version siehe Ziffer [3.5.](#page-15-0)

#### <span id="page-8-1"></span>**2.3 Coworking Space und Testumgebung**

Im POC Justiz wurde keine spezifische Testumgebung implementiert. Die umgesetzten Stories wurden laufend in den Prototypen (Webclient) integriert, ohne Releaseplanung. Die Workshopteilnehmer und -sofern gewünscht – auch weitere Tester erhielten Zugriff auf den Webclient und waren eingeladen, nach jedem Sprint die neu eingeführten Funktionalitäten zu testen. Auf das systematische Testen und Freigeben jeder einzelnen Userstory wurde aufgrund der Ausgangslage (Proof of Concept) verzichtet.

Sämtliche Workshopteilnehmer erhielten zudem Zugriff auf den POC-spezifischen Confluence und JIRA Bereich der GLAUX GROUP und hatten somit Einblick in die Dokumentation der Workshops und die Ausarbeitung der einzelnen Stories. Die Workshopteilnehmer waren auch berechtigt, Fehlertickets zu erstellen.

### <span id="page-9-0"></span>**3 Ergebnisse**

Für den POC Justiz wurde die Standard Applikation evidence case manager verwendet und spezifisch gemäss den Anforderungen angepasst und erweitert. Im Einzelnen wurden folgende Funktionalitäten hinzugefügt bzw. verändert.

#### <span id="page-9-1"></span>**3.1 Inhalt und Schwerpunkte Sprint 1**

Im Sprint 1 wurde zuerst die Testumgebung bereitgestellt, damit die Workshopteilnehmer nach dem Sprint Review 1 die Applikation selber testen können. Dazu wurden auch Benutzer und Zugriffe erstellt und Berechtigungen vergeben.

- Inhaltlich wurden im Sprint 1 folgende Funktionalitäten umgesetzt:
- Anpassen von Bezeichnungen an die Terminologie des Kunden (Geschäft statt Dossier, Verfahrensschritt statt Aktivität, Partei statt Person usw.).
- Abbilden und Anpassen des Workflows (siehe auch Ziffer [3.5\)](#page-15-0)
- Spezifische Masken erstellen im Scheidungsverfahren werden Angaben zu den Eltern benötigt

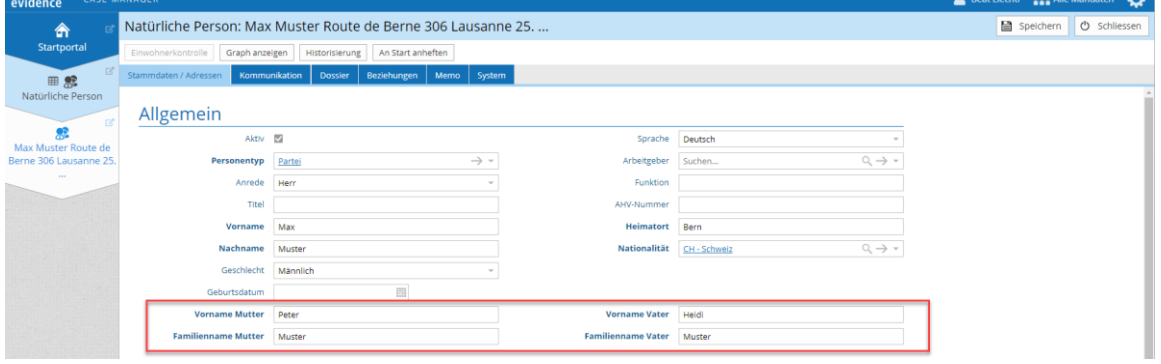

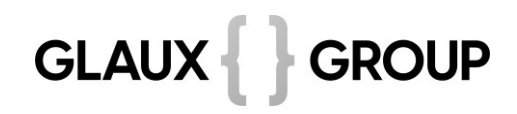

• Anpassen von Personen und Personentyp: Partei, Vertreter, Dolmetscher, Aussenstehender, Intern

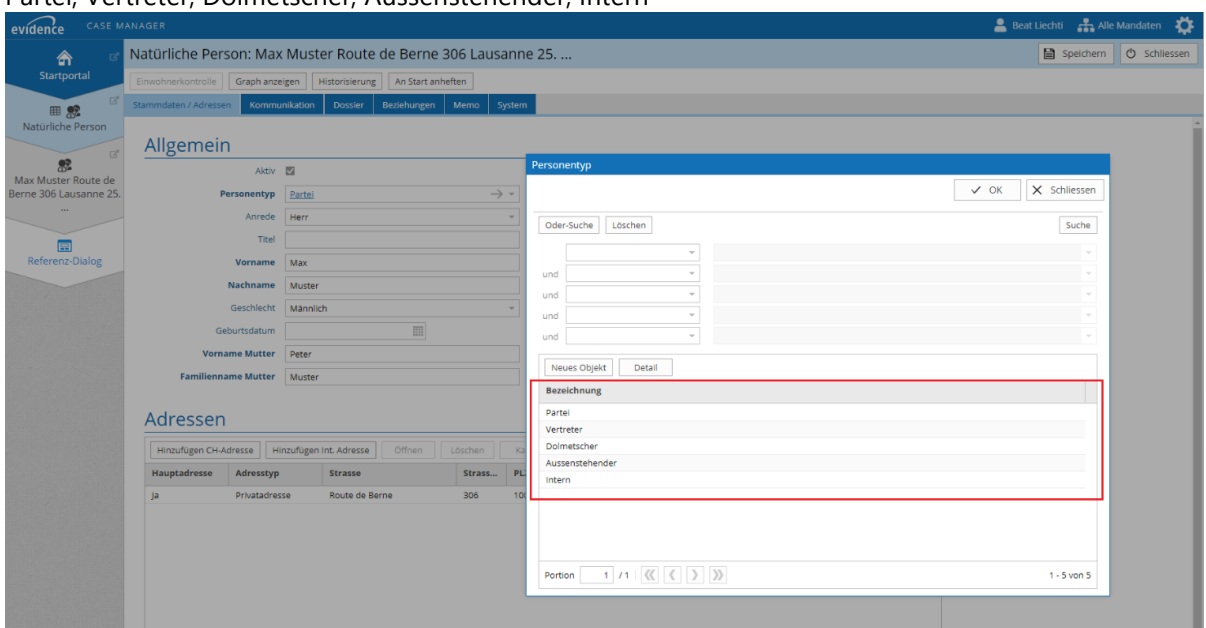

- Verfügbare Status für ein Geschäft festlegen: Provisorisch, Pendent, Terminiert, Beurteilt, Rechtskräftig, Weiterzug
- Erledigungsarten hinterlegen: Nichteintreten, Gutheissung, Abweisung, Rückweisung, Gegenstandslos

#### <span id="page-10-0"></span>**3.2 Inhalt und Schwerpunkte Sprint 2**

- Im Sprint 2 wurden folgende Funktionalitäten umgesetzt:
- Möglichkeit, Dokumente zu registrieren, ohne dass bereits ein Geschäft erstellt ist

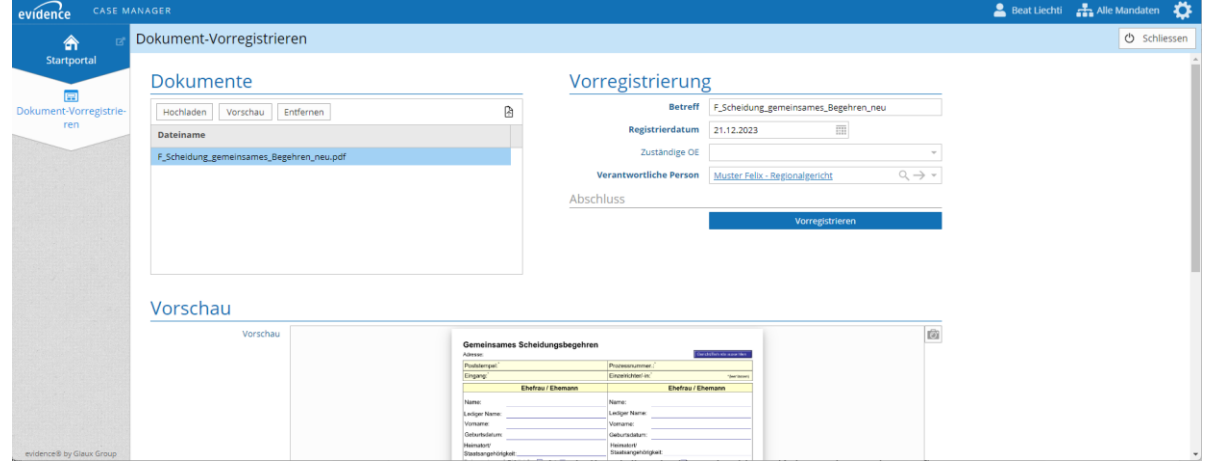

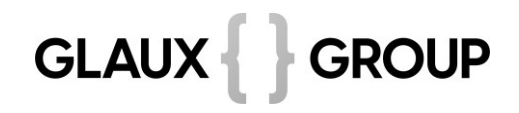

• Für den jeweiligen Nutzer neue Dokumente werden farblich hervorgehoben

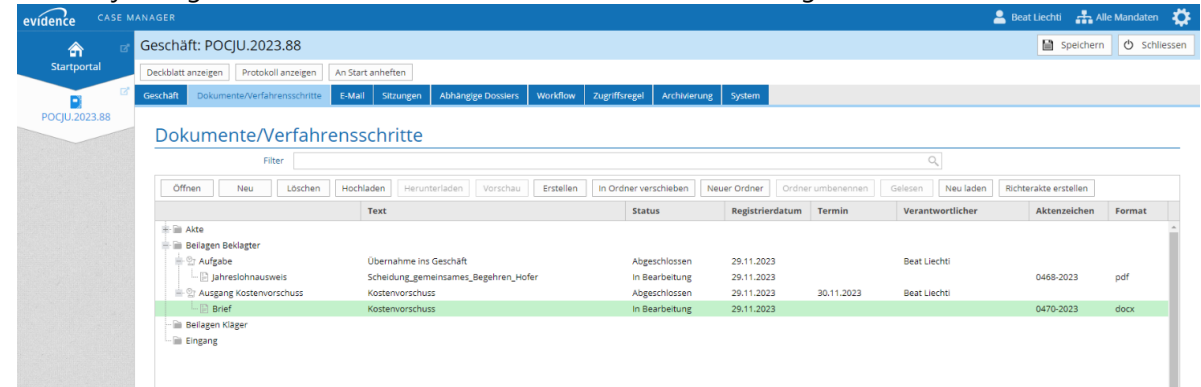

• Erstellen eines Verfahrensprotokolls Report, welcher den jeweiligen Verfahrensstand aufzeigt

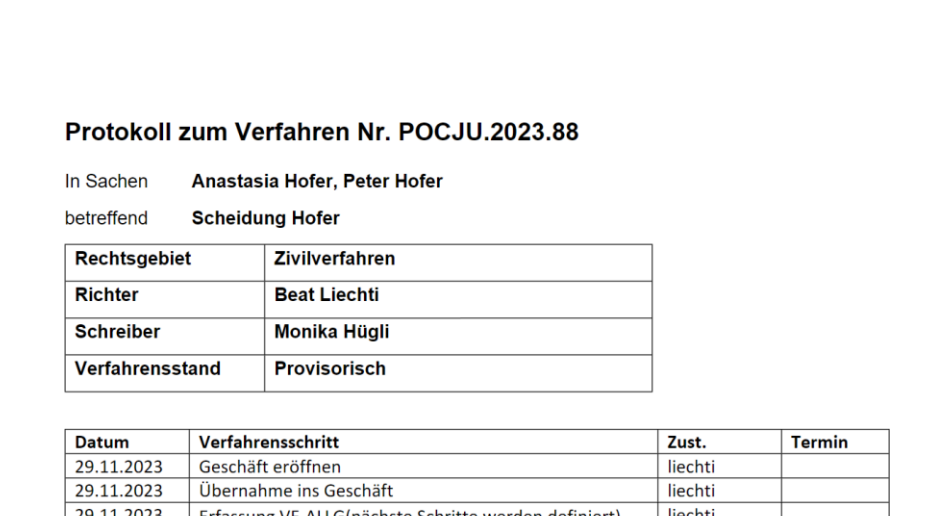

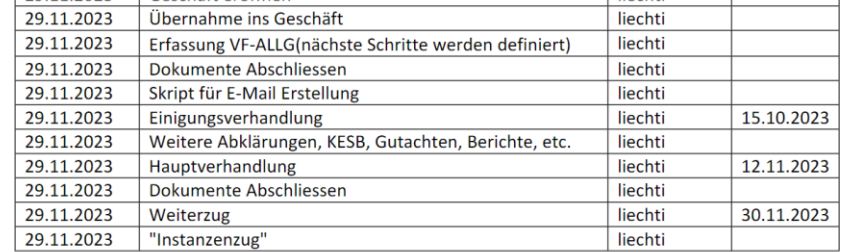

- Erstellen eines Deckblatts
- Funktionalität: Sitzungen Bestimmen von Dauer, Beginn und Ort der Sitzung automatische Liste mit allen geplanten und durchgeführten Sitzungen auf dem Geschäft
- «Schnittstelle» Einwohnerregister Schnittstelle nur als Absprungpunkt implementiert, keine Funktionalität hinterlegt

• Angaben zu Dolmetscher

zu jedem Dolmetscher können Angaben wie Sprache, Niveau und Verfügbarkeit angegeben werden

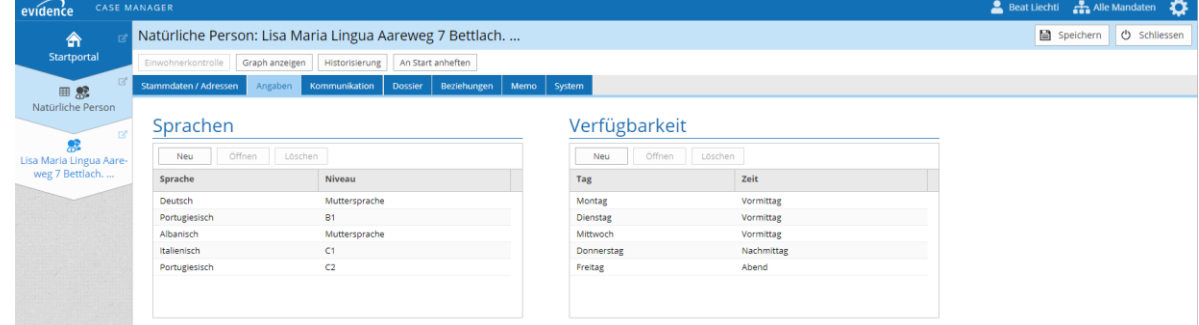

• Erstellen von einfachen Dokumentvorlagen in Word Beispiele: Kostenvorschuss, Vorladung, Entscheid gewisse Felder können beim Erstellen individuell bestimmt werden bzw. werden automatisch mit den bestehenden Informationen abgemischt

#### <span id="page-12-0"></span>**3.3 Inhalt und Schwerpunkte Sprint 3**

Im Sprint 3 wurden folgende Anforderungen umgesetzt:

• Baumstruktur für Dokumente und Verfahrensschritte

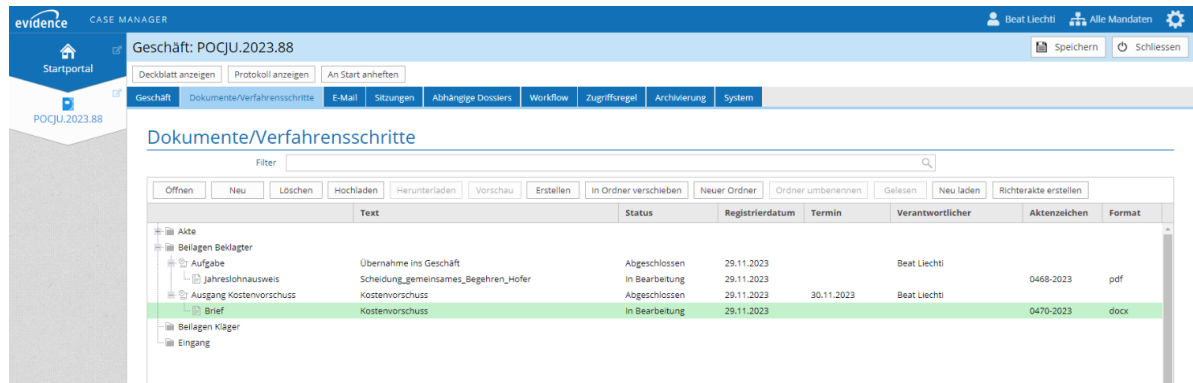

- Ein neues Geschäft kann direkt aus der Funktion «Dokumente registrieren» erstellt werden
- Darstellen des Instanzenzuges
	- o neu zwei Mandanten (1. und 2. Instanz)
	- o Übergabe der Dokumente an die 2. Instanz Meldung von 2. Instanz an 1. Instanz, dass Verfahren weitergezogen wurde und dass Unterlagen zum Dossier weitergeleitet werden sollen
		- 1. Instanz kann sämtliche Dokumente vorselektieren und als Paket an 2. Instanz freigeben
- Abhängige Geschäfte korrekt anzeigen

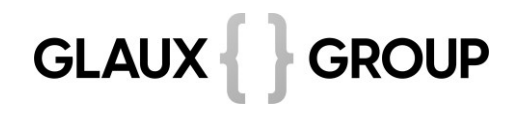

• Hinzufügen zusätzlicher Daten und neue Strukturierung der Beteiligten neu Darstellung in Baumstruktur, damit Zugehörigkeit besser ersichtlich ist

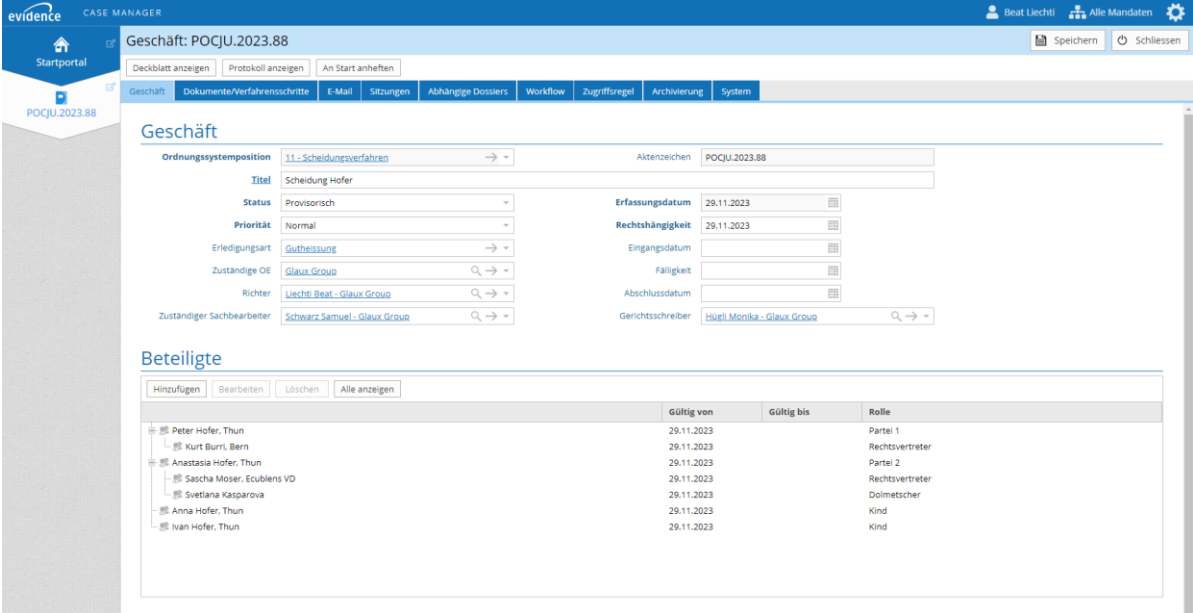

#### <span id="page-13-0"></span>**3.4 Inhalt und Schwerpunkte Sprint 4**

In Sprint 4 wurden folgende Funktionalitäten umgesetzt:

- Dokumente werden je nach Verfahrensschritt automatisch finalisiert und (bei entsprechender Schnittstelle, im POC Justiz nicht umgesetzt) auch versendet
- Beispiel für ein aus einem Verfahrensschritt automatisch generiertes Dokument/Email: Abklären Zentralstelle 2. Säule via Email
- Standard-Ordner Struktur anlegen bei neuen Geschäften Beim Anlegen eines neuen Geschäftes werden standardmässig vier Ordner erstellt: Eingang, Akte, Beilagen Kläger, Beilagen Beklagter
- Prototyp Anbindung Richterakte Die «Richterakte» ermöglicht das individuelle Zusammenstellen und Bearbeiten von sämtlichen im

#### Dossier vorhanden PDF-Aktenstücke  $\boxed{\text{B}}$  An Fachanwendung übertragen  $\boxed{\hbox{\sf Komment...}} \; \smallsmile$ ଜ Input-Doku  $2 \mid E \mid A \Leftrightarrow T \mid B \mid T$ S Ð  $V_{\text{common}}$  $\mathbf{a}$  $\frac{1}{2}$ Selte 3:<br>Lohnausweis Kläger  $\boxtimes$  0<br>Selte 4:<br>Lohnausweis Beklagte  $\boxtimes$  0 ⊜  $\begin{array}{c} \hline \begin{array}{c} \end{array} & \text{Notizen (1)} \end{array}$ Obergericht Selte  $5$ Seite 5: ichäfts-Nr.: POCJU2.2022.1151 Seite 5:<br>Beschluss und Urteil vom 15. 2 0<br>Oktober 2022 VM-GS-<br>PRESALES\RichterakteUser Seite  $1$ Seite 2  $\overline{a}$ Mitwirkend: Oberrichter Beat Liechti Beschluss und Urteil vom 15. Oktober 2022  $\frac{2\pi}{16}$  $\frac{\omega}{2}$  $\mathbb{R}$  $rac{1}{2}$ 1. 2 vertreten durch Rechtsanwalt lic. jur. X.  $\overline{\phantom{a}}$ Seite 3 Seite 4  $\begin{split} &\text{In particular a new set} &\xrightarrow{V} \text{Minequity, but not}\\ &\text{in the case} &\xrightarrow{V} \text{Minequity, but it}\\ &\text{in the case} &\xrightarrow{V} \text{Minequity, and then } \text{Minequity, but it}\\ &\mathbb{I}_{\text{max}}\approx\text{Minequity, but it}\\ \end{split}$ le gegen ein Urteil vom 05. März 2021 i.S**agen geb. tt.mm. 2011,**<br>geb. tt.mm.2013; VO.2016.4 (Kindes- und<br>renschutzbehörde -) <u>Erwäqungen:</u>  $\begin{split} &\text{if } \mathcal{D} \in \mathcal{D} \text{ and } \mathcal{D} \text{ is a nontrivial } \mathcal{D} \text{ is a } \mathcal{D} \text{ is a } \mathcal{D} \text{ is a } \mathcal{D} \text{ is a } \mathcal{D} \text{ is a } \mathcal{D} \text{ is a } \mathcal{D} \text{ is a } \mathcal{D} \text{ is a } \mathcal{D} \text{ is a } \mathcal{D} \text{ is a } \mathcal{D} \text{ is a } \mathcal{D} \text{ is a } \mathcal{D} \text{ is a } \mathcal{D} \text{ is a } \mathcal{D} \$ ۰ Sachverhalt/Verfahrensgang 1. Sachuerhalt/verlanderland<br>1.1 **Allien - Allien Constant Constant Constant Constant Constant Constant Constant Constant Constant Constant<br>1.1 <b>Allien - Allien Constant Constant Constant Constant Constant Constant Constan** Seite 5  $\Box$ Seite 6  $\circ$  $\begin{split} \mathbf{L}_{\text{c}}&=\mathbf{M}\times\mathbf{B}^{-1}\mathbf{M}\otimes\mathbf{B}\otimes\mathbf{B}^{-1}\otimes\mathbf{B}^{-1}\otimes\mathbf{B}^{-$ 1.2. Auf Veranlassung von G. \_\_\_\_\_ sowie der zuständigen Mütterberatung<br>erstattete H. \_\_\_\_\_ von der Sozialberatung am 16. Juli 2021 bei der Kindes- und  $\begin{tabular}{l|c|c|c|c|c} \hline \multicolumn{2}{c}{\multicolumn{2}{c}{\multicolumn{2}{c}{\multicolumn{2}{c}{\multicolumn{2}{c}{\multicolumn{2}{c}{\multicolumn{2}{c}{\multicolumn{2}{c}{\multicolumn{2}{c}{\multicolumn{2}{c}{\multicolumn{2}{c}{\multicolumn{2}{c}{\multicolumn{2}{c}{\multicolumn{2}{c}{\textbf{}}}}}}}}}} \hline \multicolumn{2}{c}{\multicolumn{2}{c}{\multicolumn{2}{c}{\textbf{}}}} \hline \multicolumn{2}{c}{\textbf{C} \multicolumn{2}{c}{\$ ල  $\begin{split} &\text{Pilb} = 0,\\ &\text{Vilb} = 0,\\ &\text{Vilb$  $\left( \begin{array}{cc} 5/48 \end{array} \right)$  $\overline{\mathcal{R}}$

#### <span id="page-15-0"></span>**3.5 Abbildung umgesetzter Workflow**

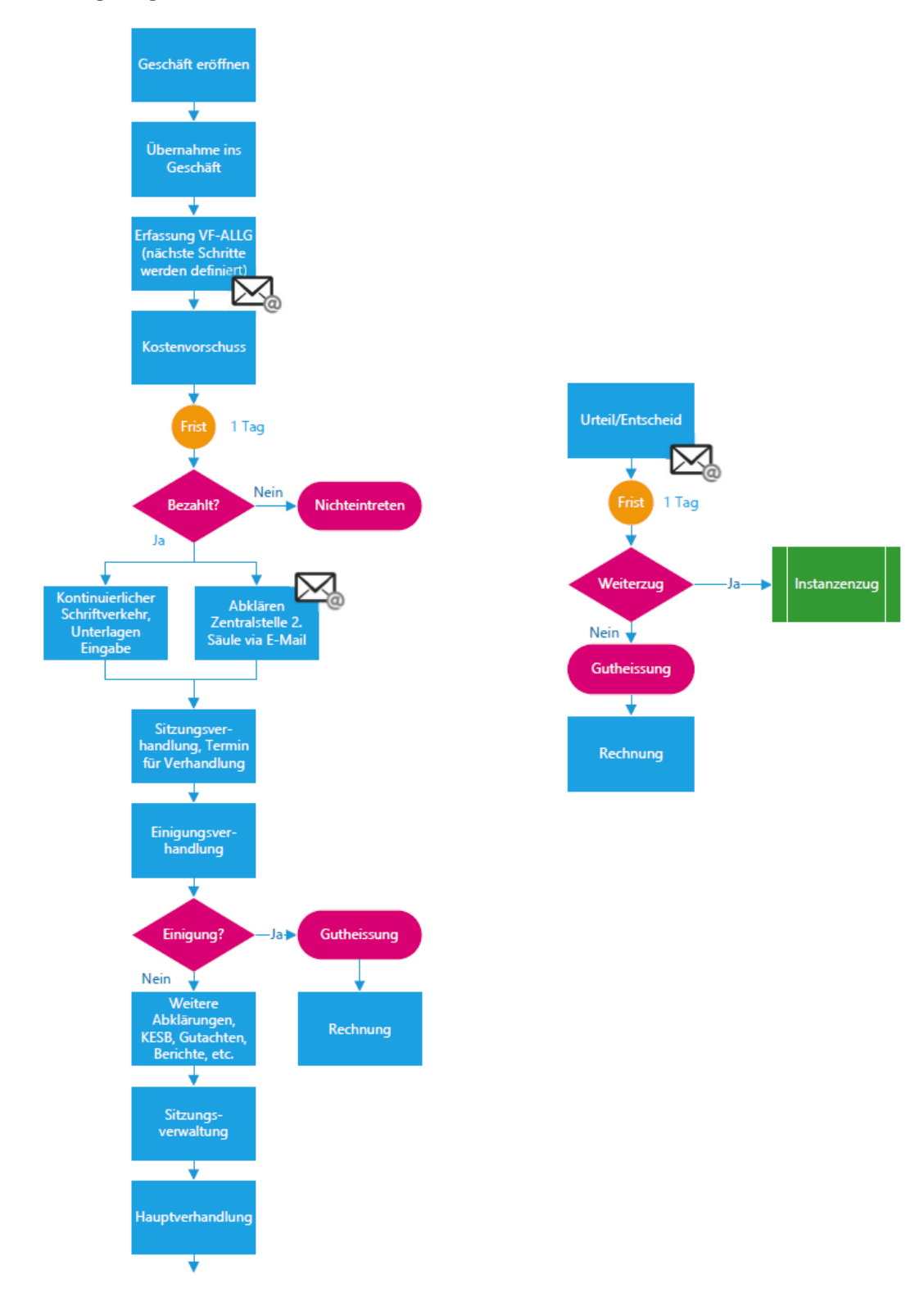

#### <span id="page-16-0"></span>**3.6 Nicht umgesetzte Anforderungen**

Folgende Anforderungen aus dem digitalen Scheidungsverfahren Kanton Basel-Stadt wurden in gemeinsamer Absprache nicht umgesetzt. Im Folgenden wird beschrieben, wie eine Umsetzung in anderen Projekten der GLAUX GROUP bereits erfolgreich gelang bzw. wie eine Umsetzung in einer ausgebauten Justizlösung aussehen könnte.

#### <span id="page-16-1"></span>**3.6.1 Scanning von Dokumenten**

Auf die durchgehende Abdeckung des Scanning Prozesses wurde im POC verzichtet, da die automatische Dokumententransfer von den verschiedenen Scannern der beteiligten Kantone in die POC-Cloud-Lösung als zu aufwändig betrachtet wurde.

Das Scannen und Importieren von Papierdokumenten ist jedoch bei fast allen Kundenprojekten ein Thema. Die detaillierte Umsetzung des Prozesses hängt dabei jeweils von der Infrastruktur sowie den fachlichen Anforderungen ab.

Dabei ist einerseits entscheidend, ob die Applikation On-Premise oder in der Cloud betrieben wird. Andererseits sind die Anforderungen bei einer zentralen Registratur des Posteingangs anders, als wenn z.B. die Dokumente abteilungsweit oder gar persönlich gescannt werden.

Je nach Anforderungen sind folgende Umsetzungsvarianten für den Prozess möglich (nicht abschliessend):

- Zentrales Stapel-Scanning und automatische Zuweisung der Dokumente via Barcode/QR-Code zum Geschäft
- Persönliches Scanning mit manuellem Upload der elektronischen Dokumente direkt zum Geschäft
- Abteilungsweites Scanning mit anschliessender Vorregistrierung, über welche die internen Mitarbeiter zugewiesen werden, welche im Anschluss die Triagierung zu den Geschäften vornehmen.

Die nachfolgende Grafik zeigt eine mögliche Abdeckung des Scanning in der Justiz-Lösung.

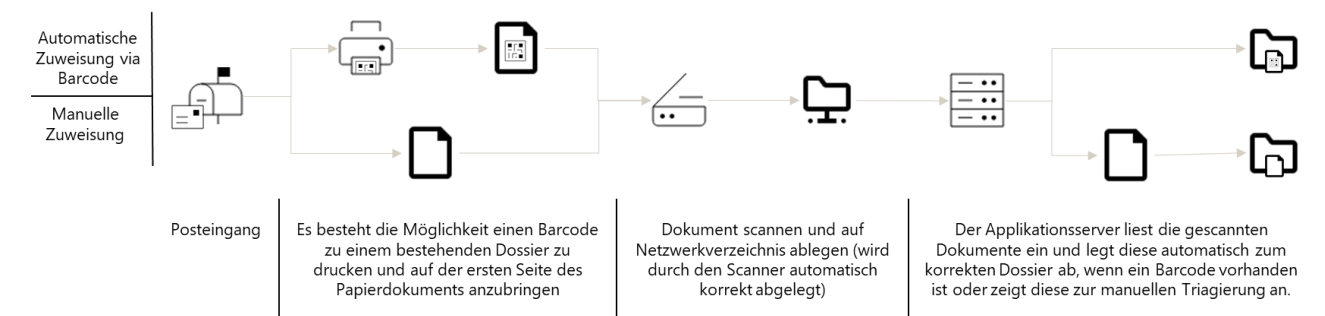

#### <span id="page-17-2"></span>**3.6.2 Schnittstelle zu Unternehmensidentifikationsregister**

Das Bundesamt für Statistik stellt eine SOAP-Webservice Schnittstelle zum Unternehmensidentifikationsregister zur Verfügung. Über dieses können, je nach Berechtigung, Informationen zu UID-Einheiten abgerufen werden.

Die GLAUX GROUP AG hat das UID-Register über diese Schnittstelle bereits in Kundenlösungen angebunden, z.B. für den Abgleich, die Prüfung und die Korrektur von Antragsdaten.

Ebenfalls in Kundenlösungen angebunden hat die GLAUX GROUP Register wie das Einwohnerregister, ZEMIS, VOSTRA etc.

#### <span id="page-17-1"></span>**3.6.3 Schnittstelle zu Finanzbuchhaltungssystem**

Eine Anbindung des Finanzbuchhaltungssystems kommt fast bei allen Kundenlösungen zum Einsatz. Da einerseits die anzubindenden Systeme pro Kundenlösung stark variieren (SAP, Abacus, Microsoft Dynamics, usw.) und andererseits auch die abzubildenden Prozesse fast überall unterschiedlich sind, werden die Finanzbuchhaltungssysteme jeweils kundenindividuell ausprogrammiert.

Dabei wurden unter anderem folgende Ausprägungen implementiert:

- Kreditorenstammdaten
- Debitorenstammdaten
- Kreditorenrechnungen
- Debitorenrechnungen
- Stornierungen
- Abfrage Offene Posten

Technisch werden die Finanzbuchhaltungssysteme meist über Webservices angebunden. Möglich sind jedoch auch andere technische Umsetzungsvarianten, wie z.B. File-Schnittstellen. Hinweis: Evidence beinhaltet keine Buchhaltung, es muss ein externes System muss angebunden werden.

#### <span id="page-17-0"></span>**3.6.4 Publikation Verhandlungstermine/Akten**

In Kundenlösungen kommt es häufig vor, dass Daten nach aussen publiziert werden müssen. So wurden in der Vergangenheit z.B. bereits Baugesuche auf der Webseite einer Gemeinde publiziert. Dazu wurden das zu publizierende Dokument als Report aus den erfassten Daten im System generiert und anschliessend über eine Schnittstelle für die Anzeige auf der Webseite übermittelt. Über die Schnittstelle wurden neben dem zu publizierenden Dokument auch weitere Daten übermittelt, wie zum Beispiel bis wann das Baugesuch auf der Webseite angezeigt werden soll.

Eine ähnliche Implementierung wäre auch für den Prozess zum Publizieren von Urteilen für die Gerichtslösung denkbar. Wie die Schnittstelle im Detail aussehen würde, wäre dabei natürlich von den zu publizierenden Daten wie auch vom Gegensystem abhängig.

Auch für die Publikation von Verhandlungsterminen würde die Anbindung individuell gemäss den Bedürfnissen der Systeme und Praktiken der einzelnen Kantone individuell implementiert. Sowohl technisch wie auch fachlich sind dabei fast alle gewünschten Anbindungsarten möglich.

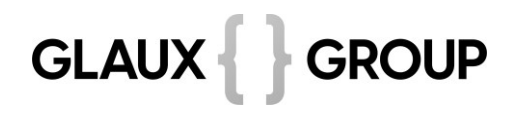

Für die physische Akteneinsicht können Dokumenten zu einem Geschäft zusammengehängt und verknüpft werden. Wenn die Akten vor der Einsicht noch bearbeitet werden müssen (z.B. teilweises Schwärzen) kann dieser Prozess auch mit der Funktionalität der Richterakte ergänzt werden.

Die Anonymisierung der Akten vor der Publikation wurde nicht in POC Justiz berücksichtigt. Verschiedene Tools – wie das im Kanton BS eingesetzte - können im Prozess integriert werden.

#### **3.6.5 Anbindung externes Dokumentenmanagement-/Archivierungssystem**

Der evidence case manager verfügt über ein integriertes Dokumentenmanagementsystem (DMS), in welchem die Dokumente abgelegt und verwaltet werden. Wenn gewünscht kann in Kundenlösungen die Dokumentenablage jedoch auch in einem externen DMS gemacht werden. Ist dies der Fall werden Dokumente vor deren Bearbeitung (Check-Out) aus dem externen DMS in den evidence case manager geladen und nach der Bearbeitung (Check-In) wird die geänderte Fassung wieder ins externe DMS zurückgespielt.

Damit das Dokument nicht gleichzeitig durch einen anderen Benutzer im externen Dokumentenmanagementsystem verändert werden kann, wird dieses dort gelockt und der Lock wird erst nach dem Zurückspielen der Änderungen am Dokument wieder aufgehoben. Wenn die Dokumente in einem externen DMS abgelegt werden, ist es möglich diese auch direkt von dort ans Archiv zu übergeben.

#### <span id="page-18-0"></span>**3.6.6 Archivierung**

Für die Archivierung von Daten im Staatsarchiv stellt der evidence case manager eine Schnittstelle gemäss dem eCH-0160 Standard zur Verfügung. Der Ablauf der Archivierung läuft dabei wie folgt ab:

#### • **Datenerfassung**

Angaben zur Archivierung können bereits bei der Erfassung von Geschäften und Dokumenten erfasst werden (z.B. Archivwürdigkeit, Aufbewahrungsfrist).

Um den Prozess zu vereinfachen, gibt es Vorgaben von der zugehörigen Ordnungssystemposition.

Spätestens beim Geschäftsabschluss werden die für die Berechnung des Archivierungsdatums relevanten Felder zu Pflichtfeldern. D.h. ein Geschäftsabschluss ist nicht möglich, wenn die entsprechenden Felder nicht ausgefüllt sind.

#### • **Prospektive Bewertung**

Nach dem Abschluss eines Geschäfts berechnet der evidence case manager anhand der eingetragenen Daten automatisch den Zeitpunkt, zu welchem das Dossier archiviert werden soll (Archivierungsdatum).

#### • **Reports/Auswertungen**

Spezifische Reports und Auswertungen (direkt im System) ermöglichen die Anzeige und Prüfung der aktuell zu archivierenden Dossiers und Dokumente.

#### • **Sperren**

Kontrollierte Geschäfte und Dokumente können in den Status In Aussonderung übernommen werden. Dadurch werden die entsprechenden Datensätze so gesperrt, dass keine Anpassungen an den Archivierungsdaten mehr möglich sind.

#### • **Export**

Durch den Start des Exports der zu archivierenden Daten wird der Konvertier- und Export-Vorgang gestartet. Dabei werden die folgenden Aktionen automatisch im Hintergrund durch das System durchgeführt:

- o Konvertierung aller zu archivierenden Dokumente in archivtaugliche Formate (gemäss gewünschter Konventionen)
- o Exportieren der relevanten Metadaten und Dokumente in ein SIP-Paket gemäss eCH-**Standard**
- o Änderung des Status auf den exportierten Objekten zu In Ablieferung.

#### • **Übernahme Archivnummer**

Nach erfolgreichem Import wird die Archivnummer des Archivs wenn möglich in den evidence case manager übernommen.

• **Kassation**

Durch eine Kassation der archivierten Daten werden die entsprechenden Daten im System gelöscht (inklusive allfälliger verknüpfter Daten).

Die nachfolgende Grafik zeigt den Archivierungsprozess im evidence case manager sowie das zugrundeliegende Statuskonzept (nur betroffene Status bei der Archivierung):

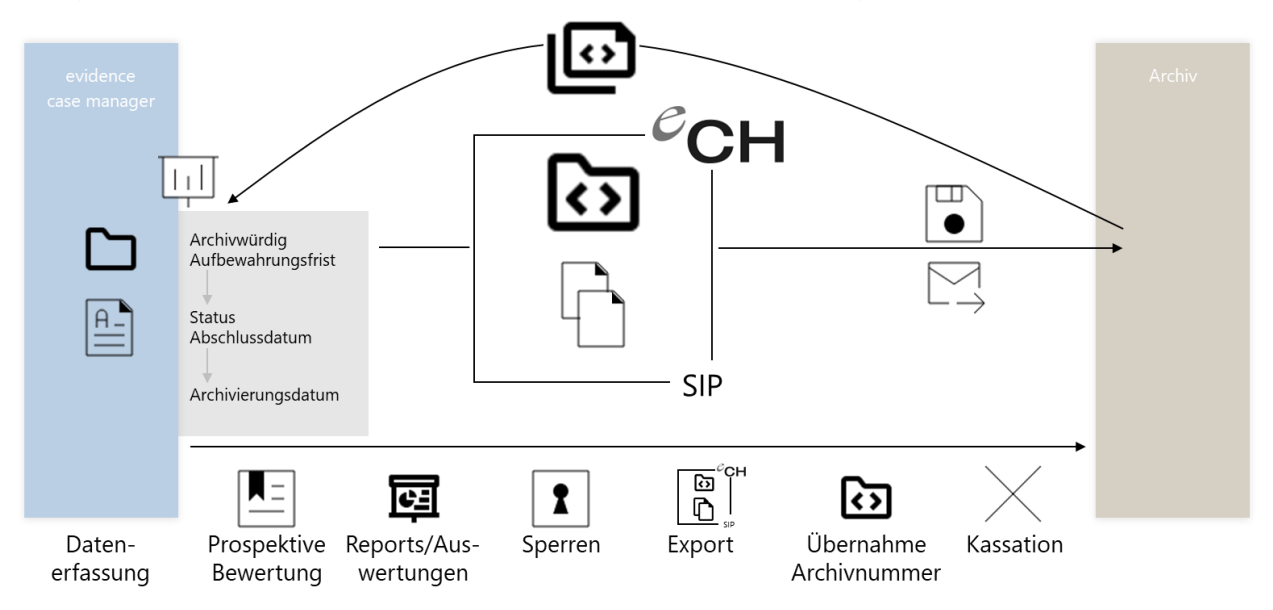

#### <span id="page-19-0"></span>**3.6.7 Digitale Signatur**

Die GLAUX GROUP AG bietet mit eSignature Solution eine Lösung einer elektronischen Signatur an.

Dokumente können einfach oder mehrfach persönlich elektronisch signiert werden oder es kann ein elektronisches Siegel (vorgeschrittenes und geregeltes Siegel) verwendet werden.

Die eSignature Solution bietet die elektronische Signatur nach QES an, welche der handschriftlichen Unterschrift gleichgestellt ist.

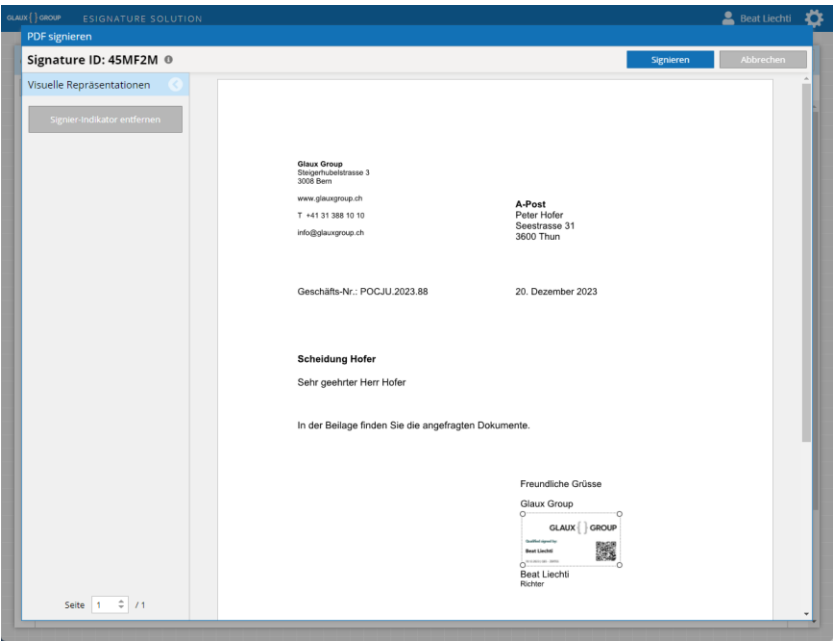

#### <span id="page-20-1"></span>**3.6.8 Output Lösungen inkl. Schnittstelle IncaMail / PrivaSphere**

Für den elektronischen Versand von Dokumenten oder den Versand in Papierform kann eine Output Lösung an die Applikation angebunden werden.

Die GLAUX GROUP AG bietet mit Output-Lösungen von Printcom z.B. ein solches Modul an, welches unter anderem auch den E-Mail-Versand via IncaMail oder die automatisierte Überwachung von eingeschriebenen Zustellungen ermöglicht. Diese Lösung ist bereits im Kanton Basel-Stadt im Einsatz, deshalb wurde sie im Prozess erwähnt.

#### <span id="page-20-2"></span>**3.6.9 Kalenderanbindung**

Kalendereinträge aus Outlook in der Fachapplikation anzuzeigen und Termine direkt in der Fachapplikation zu buchen und diese mit dem Outlook-Kalender abzugleichen ist immer wieder ein Thema in Kundenprojekten. Um diese Anforderungen abzudecken, wurden in Kundenlösungen eine Schnittstelle zum Exchange Server implementiert über Exchange Web Services (EWS). Je nach Berechtigungen des Schnittstellenbenutzers können so alle gewünschten Zugriffe auf alle Kalender einer Organisation gemacht werden.

In der Gerichtslösung könnten die Informationen z.B. bei der Raumplanung oder der Planung von Personen für Sitzungen eingesetzt werden. Beim Einsatz von anderen Mailservern/Kalendern müssten die Zugriffsmöglichkeiten für eine Schnittstelle individuell geprüft werden.

#### <span id="page-20-0"></span>**3.6.10 Diverse kleinere Anforderungen**

Folgende Anforderungen konnten in erster Linie aufgrund zeitlicher Einschränkungen nicht umgesetzt werden, obwohl sie in den Workshops besprochen und zumindest teilweise spezifiziert wurden:

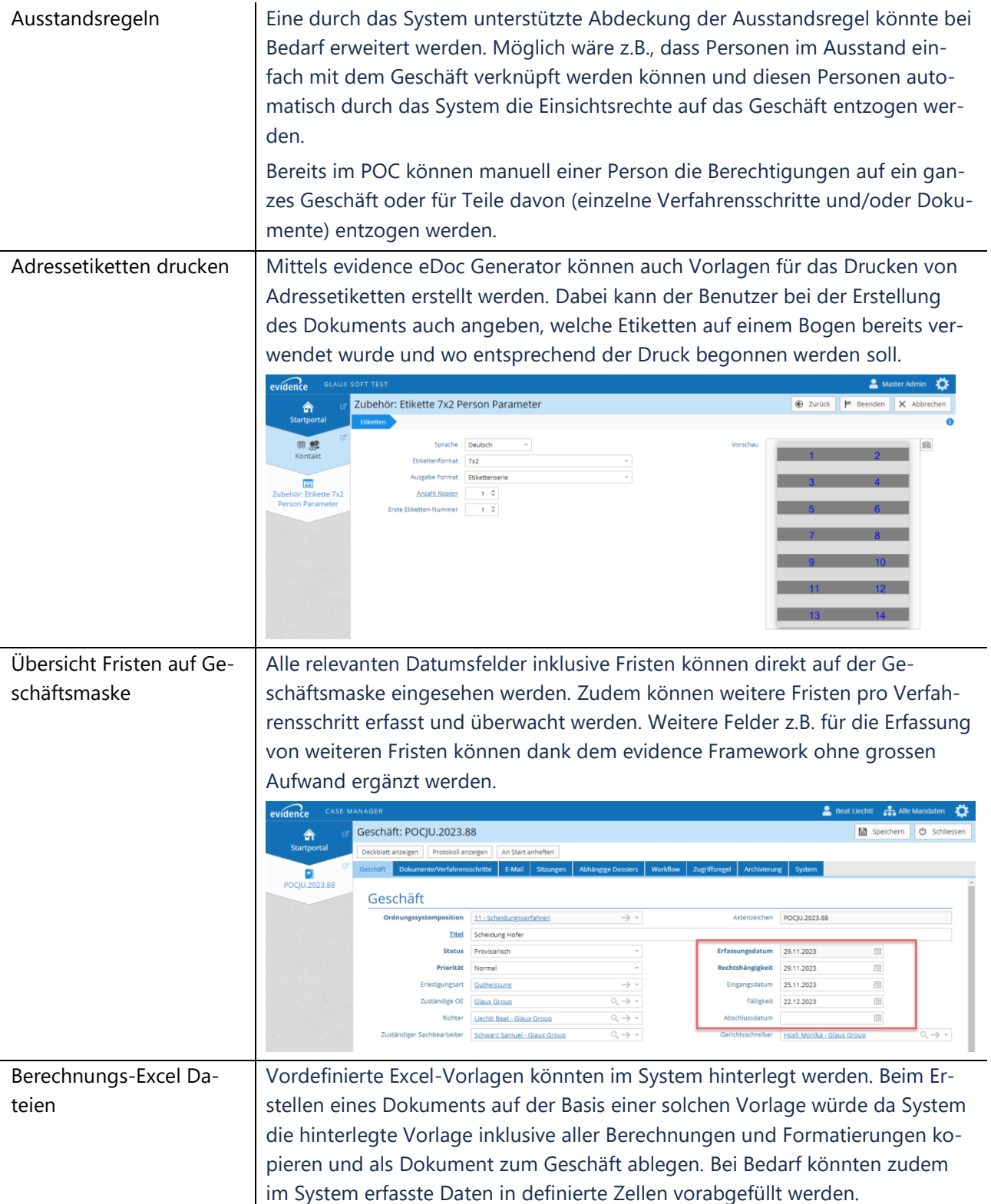

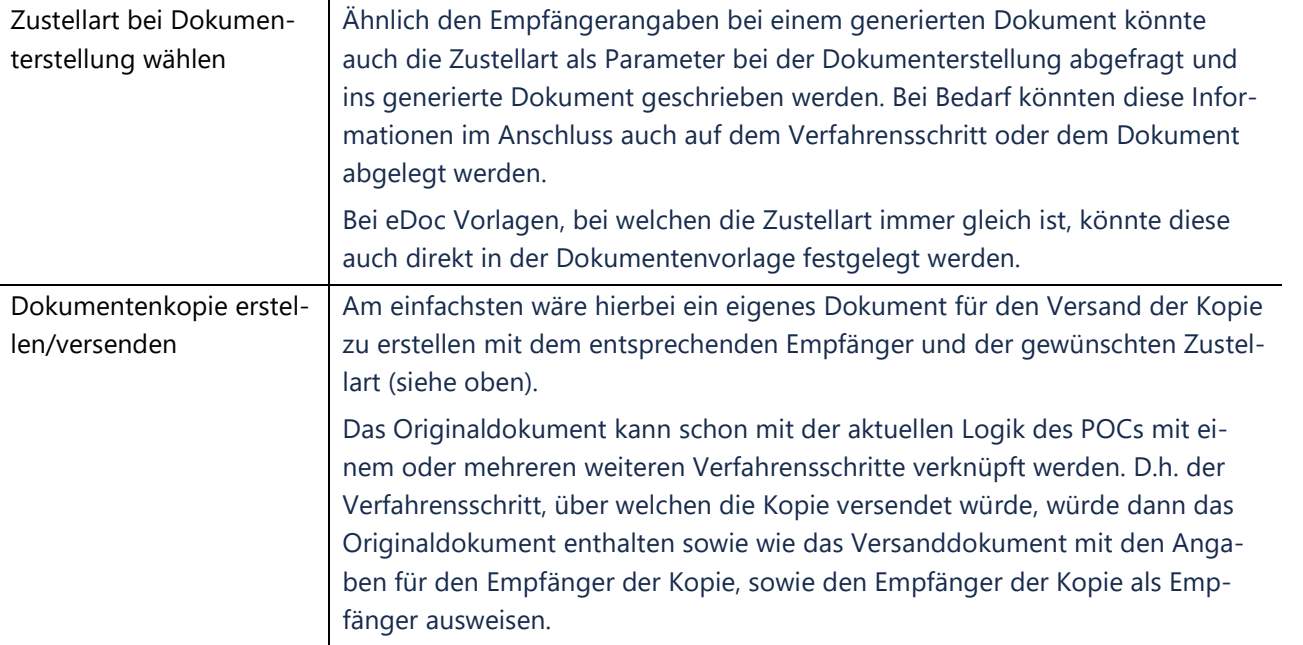

### <span id="page-23-0"></span>**4 Diskussion**

#### <span id="page-23-1"></span>**4.1 Interpretation und Bewertung der Ergebnisse**

#### **4.1.1 Funktionalitäten Fachapplikation**

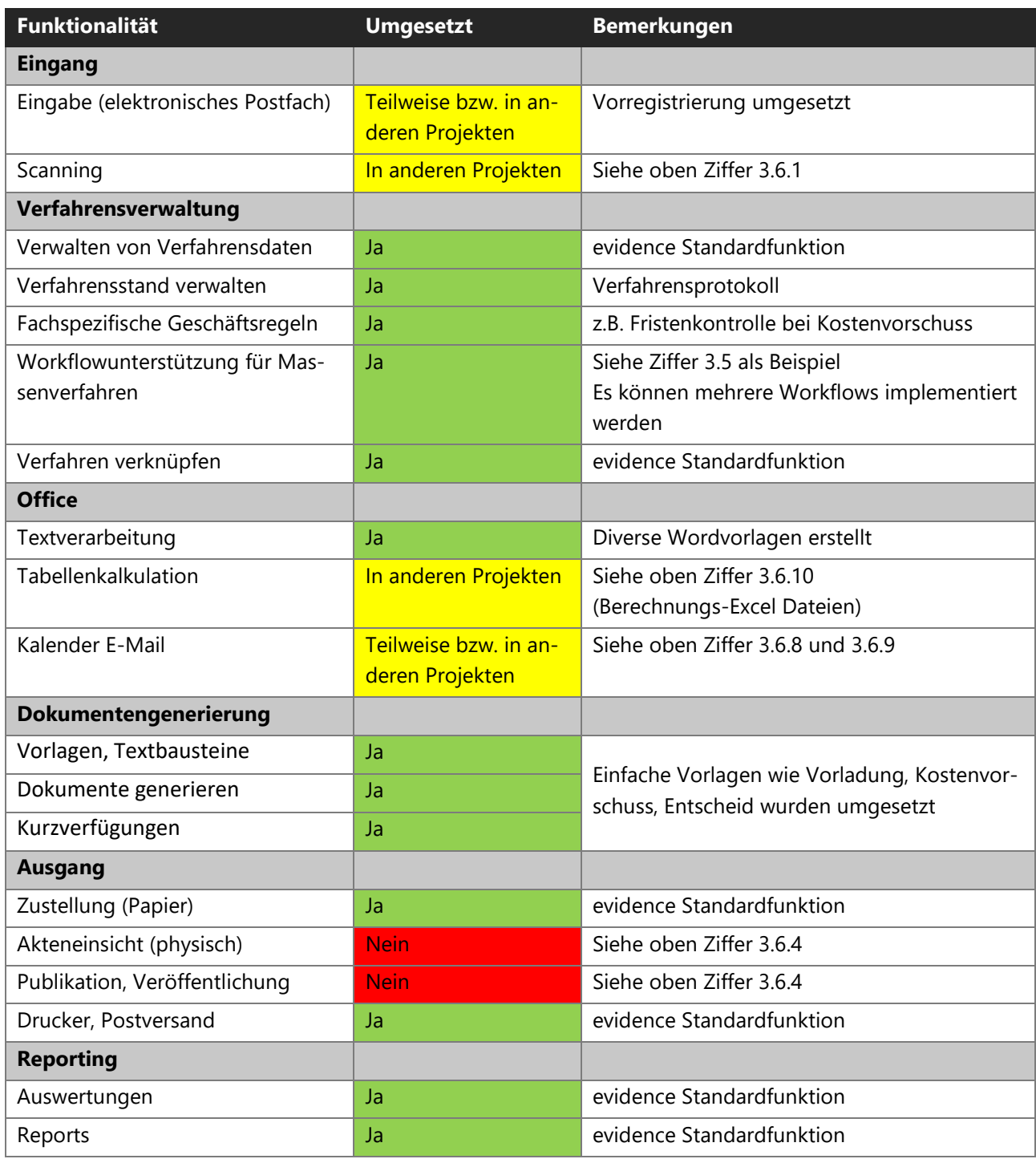

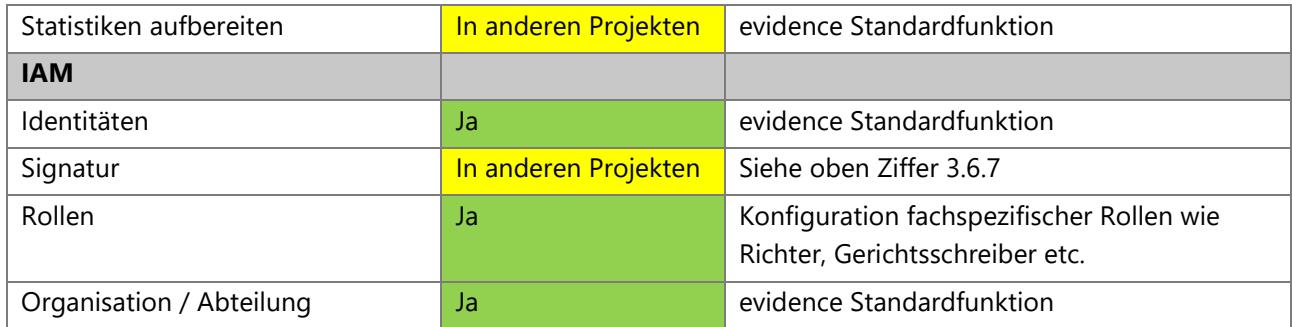

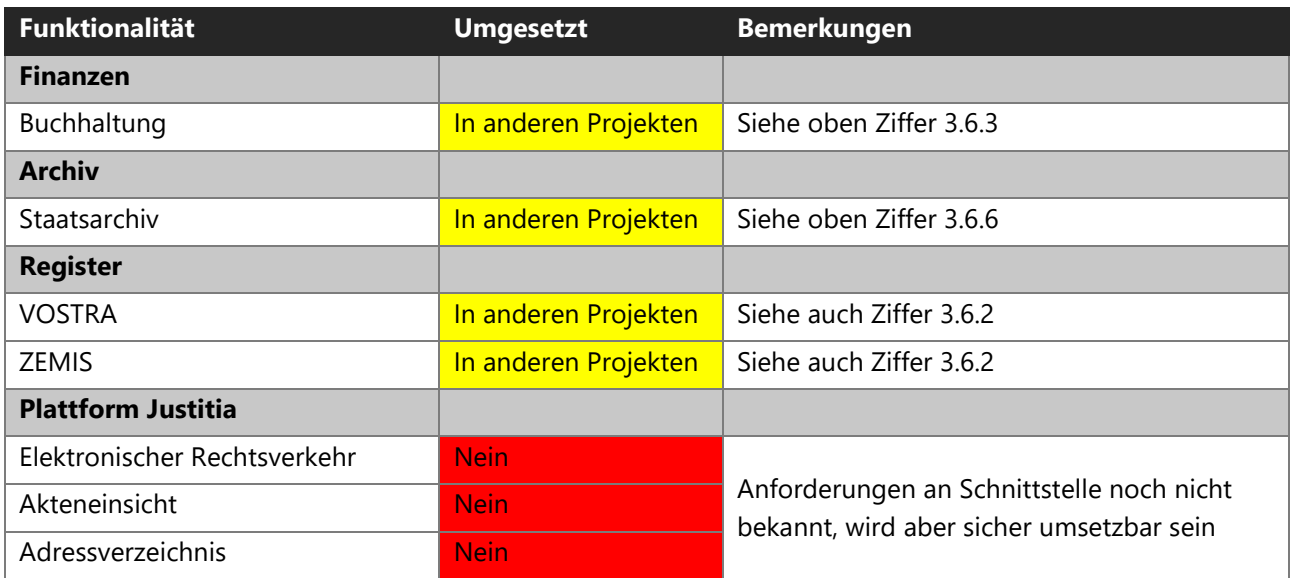

#### **4.1.2 Funktionalitäten JAA**

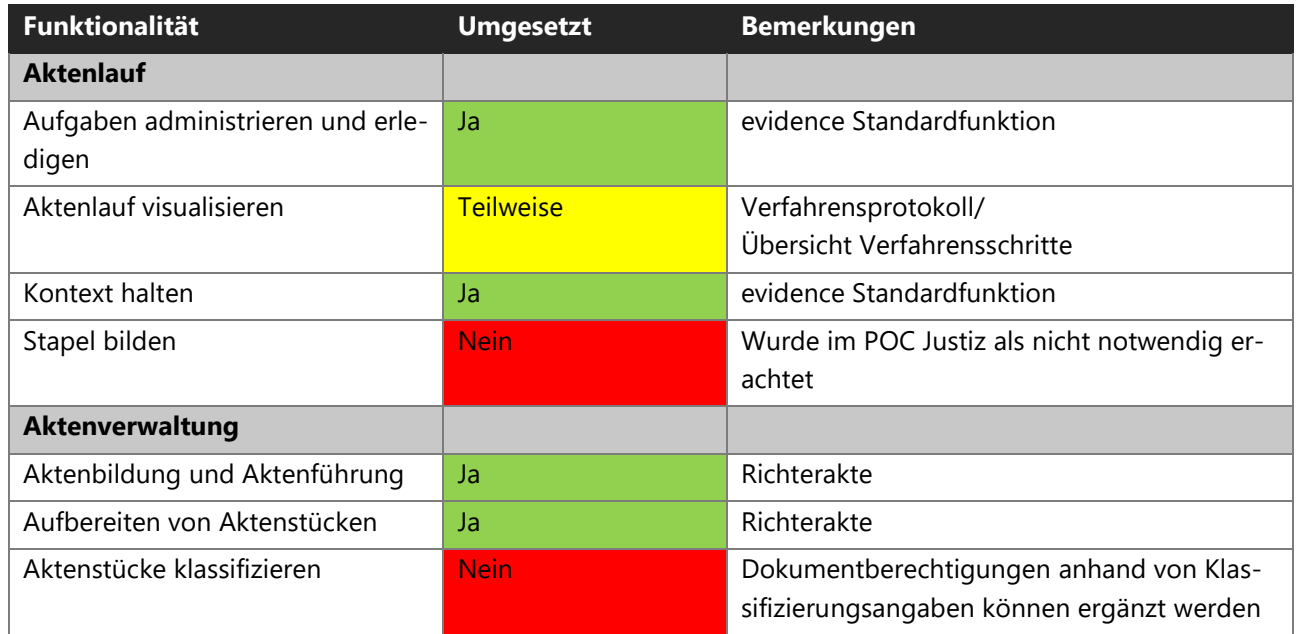

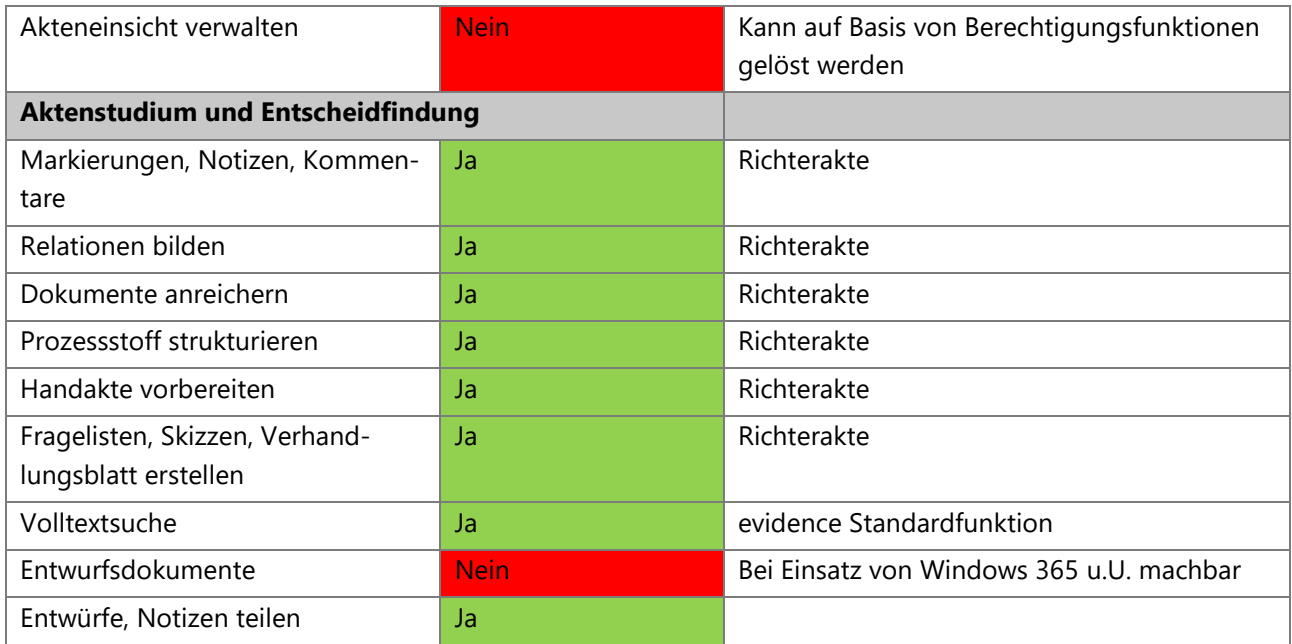

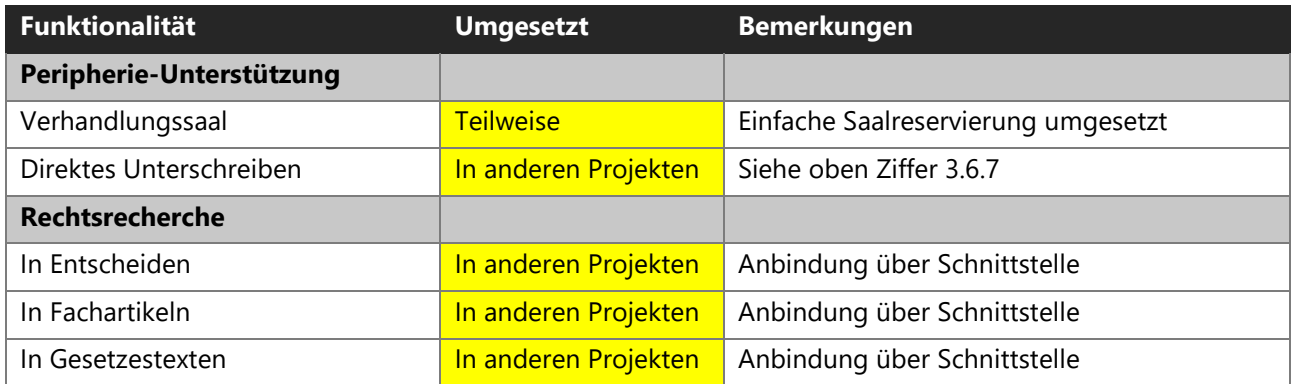

#### <span id="page-25-0"></span>**4.2 Empfehlungen und Handlungsoptionen**

Die Mehrheit der Funktionalitäten sowohl der Fachapplikation wie auch einer JAA konnten im POC Justiz bereits umgesetzt werden (grün) bzw. wurden von der GLAUX GROUP in anderen Projekten bereits umgesetzt (gelb). Nur wenige Anforderungen wurden Stand Ende 2023 von der GLAUX GROUP noch nie umgesetzt (rot). Ein «Nein» bedeutet aber lediglich, dass noch keine Referenzen vorgewiesen werden können. Die GLAUX GROUP qualifiziert alle Funktionalitäten und Anforderungen der Fachapplikationen und der JAA als umsetzbar.

Zudem beinhaltet der POC Justiz viele zusätzliche Funktionalitäten wie:

- Werkzeuge für Suche und Recherche
	- o *Schnellsuche*

Mit Hilfe eines generellen Suchdialogs kann nach beliebigen Inhalten einzelner Felder oder Kombination von Feldinhalten (Und-Verknüpfung) gesucht werden.

o *Erweiterte Suche*

Suchmöglichkeit über sämtliche Datenbeziehungen des Datenmodells, welche auch die Verwendung von Parametern erlaubt.

Erweiterte Suchabfragen können bei Bedarf gespeichert und anderen Mitarbeitern zu Verfügung gestellt werden. Gespeicherte Abfragen lassen sich für einen Schnellzugriff auf dem Startportal anheften.

• Berechtigungsverwaltung

Das System verfügt über eine mächtige und differenziert einsetzbare Berechtigungsverwaltung, womit die Rechtevergabe i.d.R. auf Berechtigungsgruppen bezogen erfolgt; dies u.a. auch für die Pflege von Stamm- und Metadaten. Die evidence Berechtigungsverwaltung ist systemweit auf alle Teile der Gesamtlösung anwendbar und erlaubt auch die Konfiguration von differenzierten Berechtigungen.

- Aufzeichnung von Änderungen und Zugriffen
	- o *Historisierung*

Über die konfigurierbare Datenhistorisierung werden alle gewünschten Änderungen an Datensätzen aufgezeichnet. Gespeichert werden dabei bei jedem Speichervorgang die alten und neuen Werte eines Feldes sowie der exakte Zeitpunkt der Anpassung sowie wer diese vorgenommen hat.

o *Protokollierung*

Alle erfolgreichen und versuchten Anmeldeversuche werden protokolliert. Aufgezeichnet werden dabei die Login-Informationen, der Status der Anmeldung sowie deren exakten Zeitpunkt.

Wenn gewünscht können zusätzlich auch alle Anpassungen an Benutzerberechtigungen protokolliert werden, wie z.B. Änderungen an Gruppenzugehörigkeiten eines Benutzers oder Berechtigungsänderungen von einzelnen Datensätzen.

So lässt sich jederzeit nachvollziehen, welche Benutzer wann welche Daten einsehen konnte.

- Import- und Exportmöglichkeiten
	- o *Import*

Das Standard Import Modul ermöglicht strukturierte Daten via CSV-Dateien einzulesen. Die gewünschten Import-Konfigurationen können dabei von berechtigten Benutzern mittels des zugehörigen Konfigurators festgelegt werden.

o *Einfacher Excel-Export*

Alle in der Listenansicht dargestellten Daten, welche z.B. über die oben erwähnten Abfragemöglichkeiten eingeschränkt werden können, können einfach eins zu eins nach Excel exportiert werden.

o *Data Export*

Für komplexe und wiederkehrende Exporte steht der Data-Export zur Verfügung. Dieser erlaubt den Export von Daten anhand von vorgängig festgelegten Konfigurationen. Die Konfiguration enthält dabei die zu exportierenden Daten, welche anhand einer Abfrage festgelegt werden können, sowie die zu exportierenden Datenfelder.

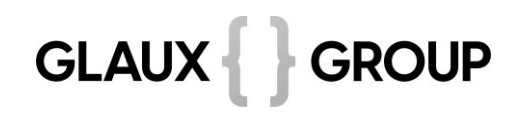

### <span id="page-27-0"></span>**5 Fazit**

Der POC Justiz hat gezeigt, dass die Lösung der GLAUX GROUP eine gute Lösung für die digitale Justiz darstellt. Die Anforderungen der am POC teilnehmenden Kantone konnten fast vollständig und in kurzer Zeit umgesetzt werden und die Zusammenarbeit mit der GLAUX GROUP verlief reibungslos.

Der POC beweist, dass eine Nachfolge-Applikation durchaus auf Basis Dossier statt Geschäftsprozess aufgebaut werden kann. Wichtig ist, dass die Verfahrensarten und Arbeitsabläufe möglichst einfach und effizient hinterlegt werden. Zudem sollte darauf geachtet werden, sich nicht im Detail zu verlieren, sondern stets das Ganze im Auge zu behalten.

Gemäss Angaben des Projekts Justitia 4.0 steht es Justizbehörden frei, die von Justitia 4.0 entwickelte JAA zu verwenden oder eine andere Lösung zu wählen oder zu entwickeln. Die Justizlösung der GLAUX GROUP bietet eine Alternative zur JAA und anderen bestehenden Justizlösungen. Sie hat den Vorteil, dass sie alle Anforderungen der Justiz erfüllen kann. Zudem muss in der täglichen Arbeit die Applikation nicht gewechselt werden. Die Enduser werden in der für sie gewohnten Applikation arbeiten. Dies kann zu einer Steigerung der Effizienz und Produktivität führen. Darüber hinaus lassen sich durch die Verwendung der Justizlösung der GLAUX GROUP Entwicklungs-, Support- und Betriebskosten sparen, weil mit der Konzentration auf eine Applikation unnötige Redundanzen vermieden werden.

Bern, 25. Januar 2024